# **Workday - Onboarding a Supplier for Bentley Staff**

### **Overview**

This job aid highlights the new process for requesting a supplier through Workday for Bentley Staff members.

### **Requesting New Supplier Process by a Bentley User**

1. Click **Workday** menu and click the **PURCHASES** Worklet.

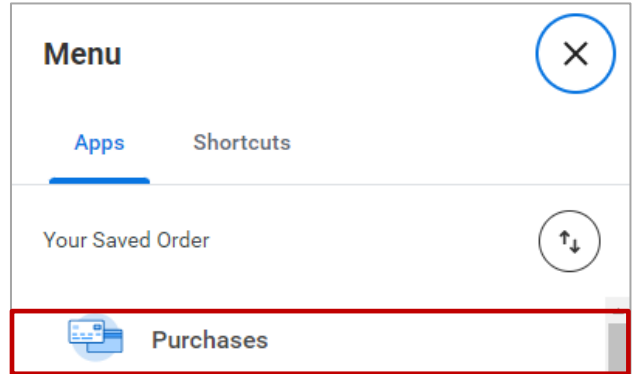

2. Under **External Links** click **REQUEST NEW SUPPLIER**.

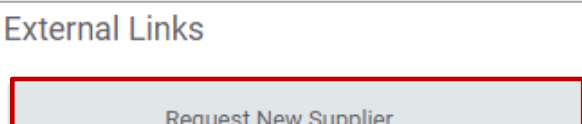

3. In the **Create Request** dialog box enter **SUPPLIER** and press **ENTER**.

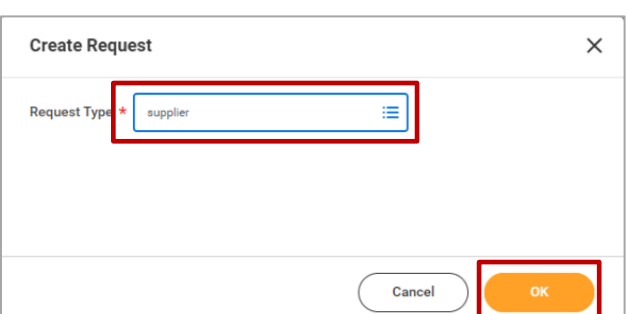

Request New Supplier #

- 4. Click **OK**.
- 5. This will bring up the **REQUEST NEW SUPPLIER** form that must be completed.

# **B BENTLEY UNIVERSITY**

#### **Enter the following required information into the Form:**

- 1. **SUPPLIER NAME**.
- 2. **SUPPLIER EMAIL**.
- 3. **SUPPLIER PHONE NUMBER**.
- 4. **TYPE OF GOODS/SERVICES**.

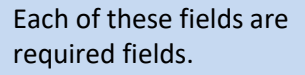

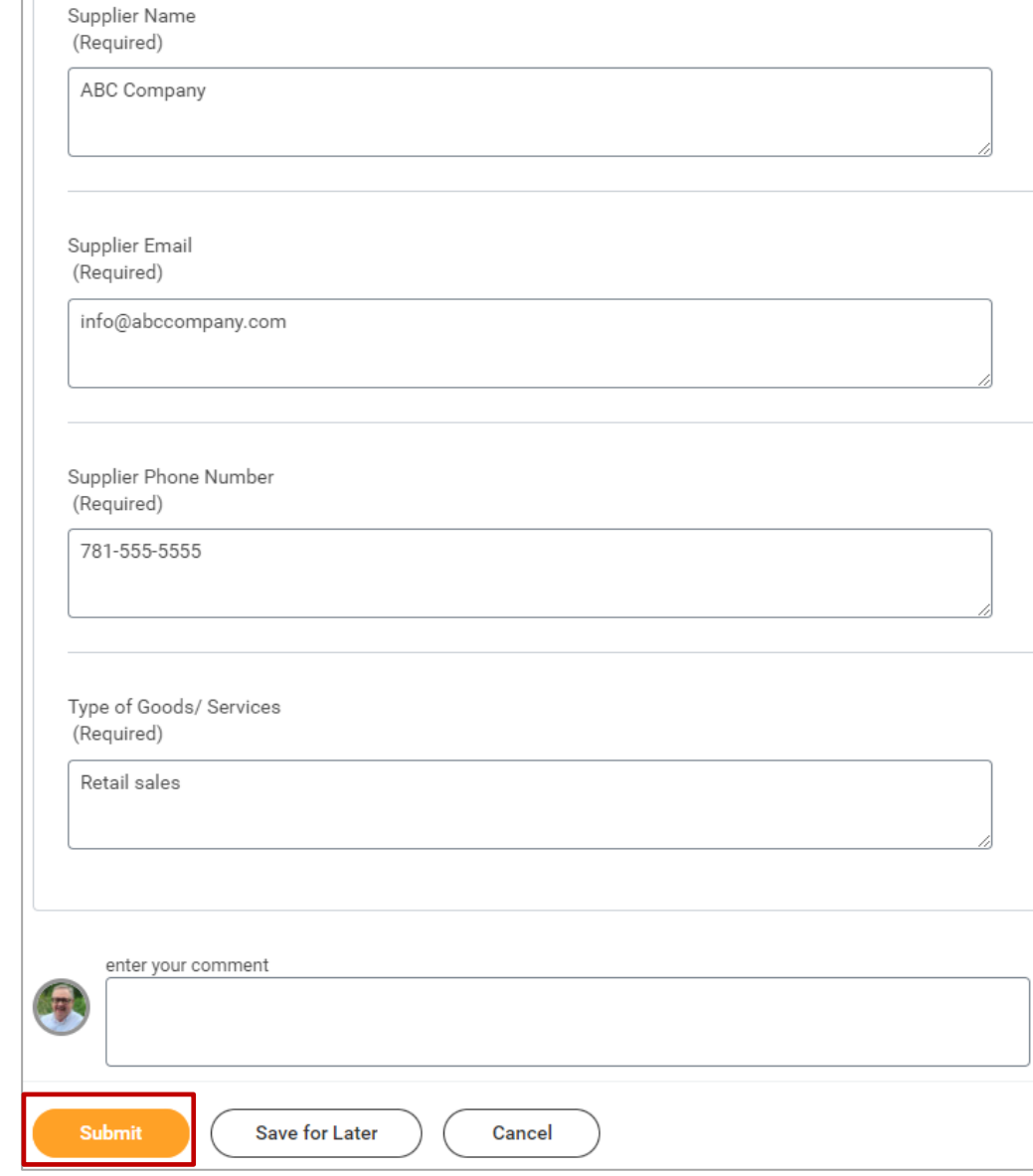

5. Click **SUBMIT**.

**Save for Later** will hold whatever the user has entered so far in their Workday inbox. Nothing will go through to Procurement until they complete it and click **Submit**.

By clicking **Submit** you will get a confirmation message that the submission was successful and is now being sent to the Supplier Administrator.

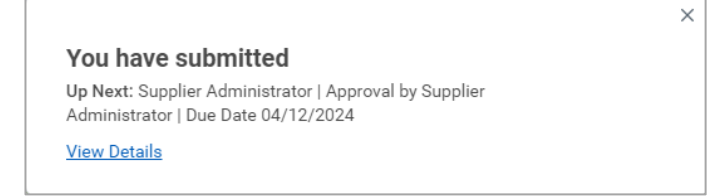

## **Checking Status of the Supplier Request**

- 1. To check the status of the Supplier request, in the Search panel enter **MY SUPPLIER REQUESTS**.
- 2. Under Tasks and Reports click **MY SUPPLIER REQUESTS**.

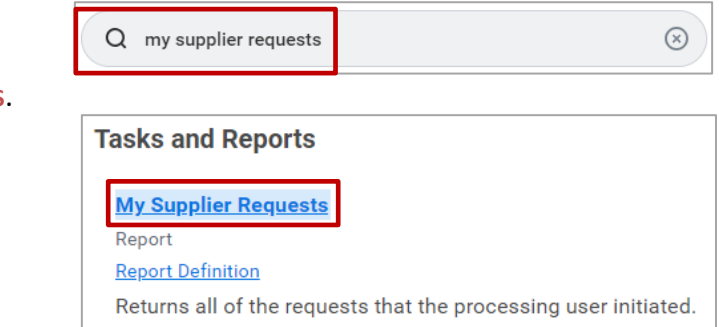

#### **LOCATE** the desired supplier request. In this example we see the status to be **IN PROGRESS**.

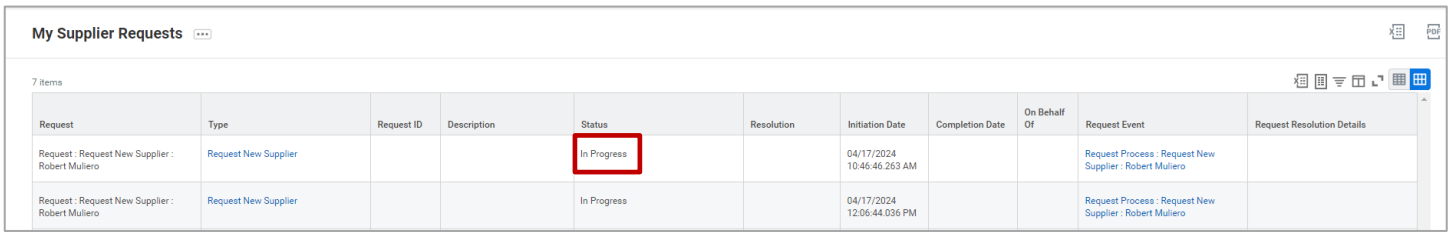

3. Under Request Event, click **HYPERLINK** to see the details of your request.

This will bring you to a summary of your submitted information:

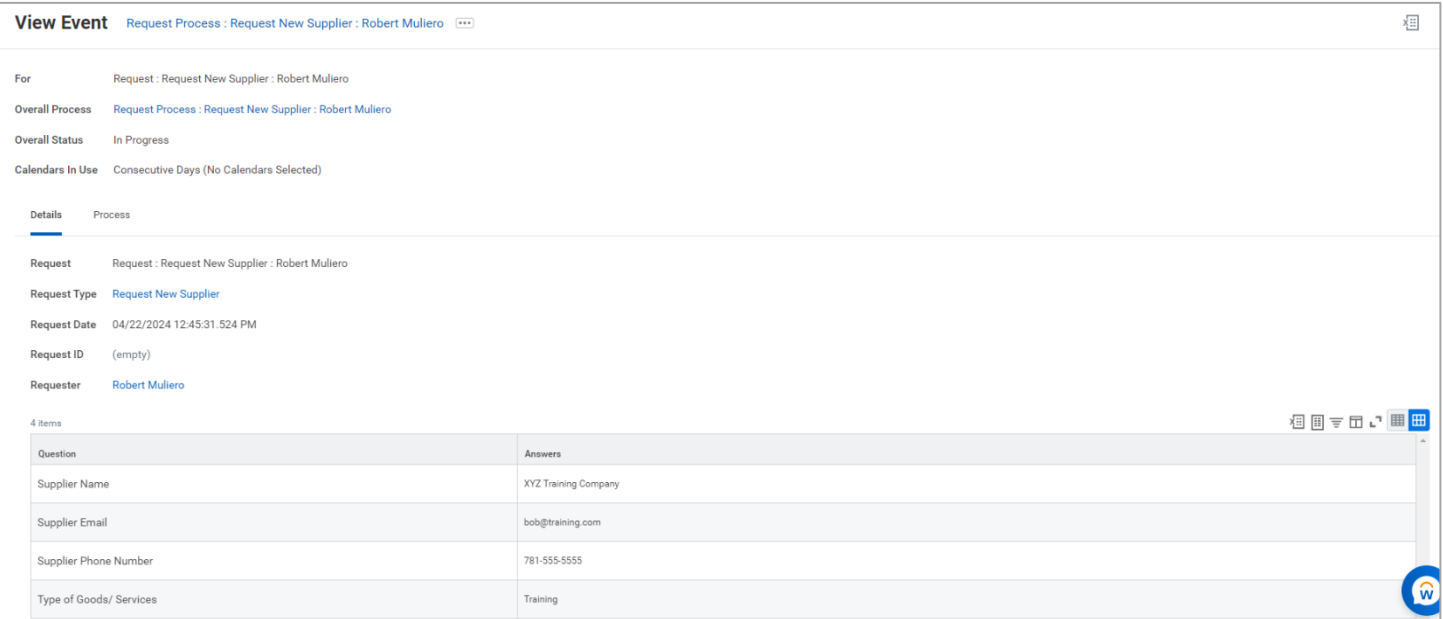

When your request has been approved the Status will have changed to say **SUCCESSFULLY COMPLETED**. You will also see it marked as **COMPLETE** under Request Resolution Details.

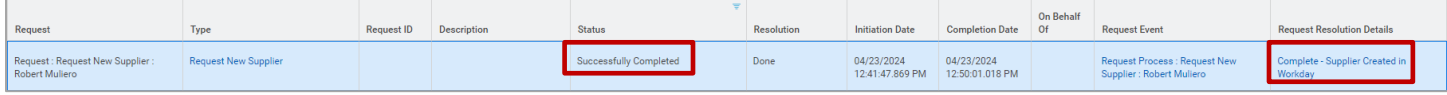

# **BENTLEY** UNIVERSITY

#### **Next Steps:**

Once a Bentley staff member has submitted the onboarding information the Supplier receives an email with a link to self-register.

This will take the Supplier through a process containing a series of fields they are required to complete. These fields will include information such as such as their Address, Contact information, Remit-to-Address and Account Information. When complete they will submit the information.

The information is then received by the Bentley Supplier Administrator, reviewed, and checked for accuracy and then approved. The requestor will then receive confirmation the supplier is an approved Bentley Supplier.

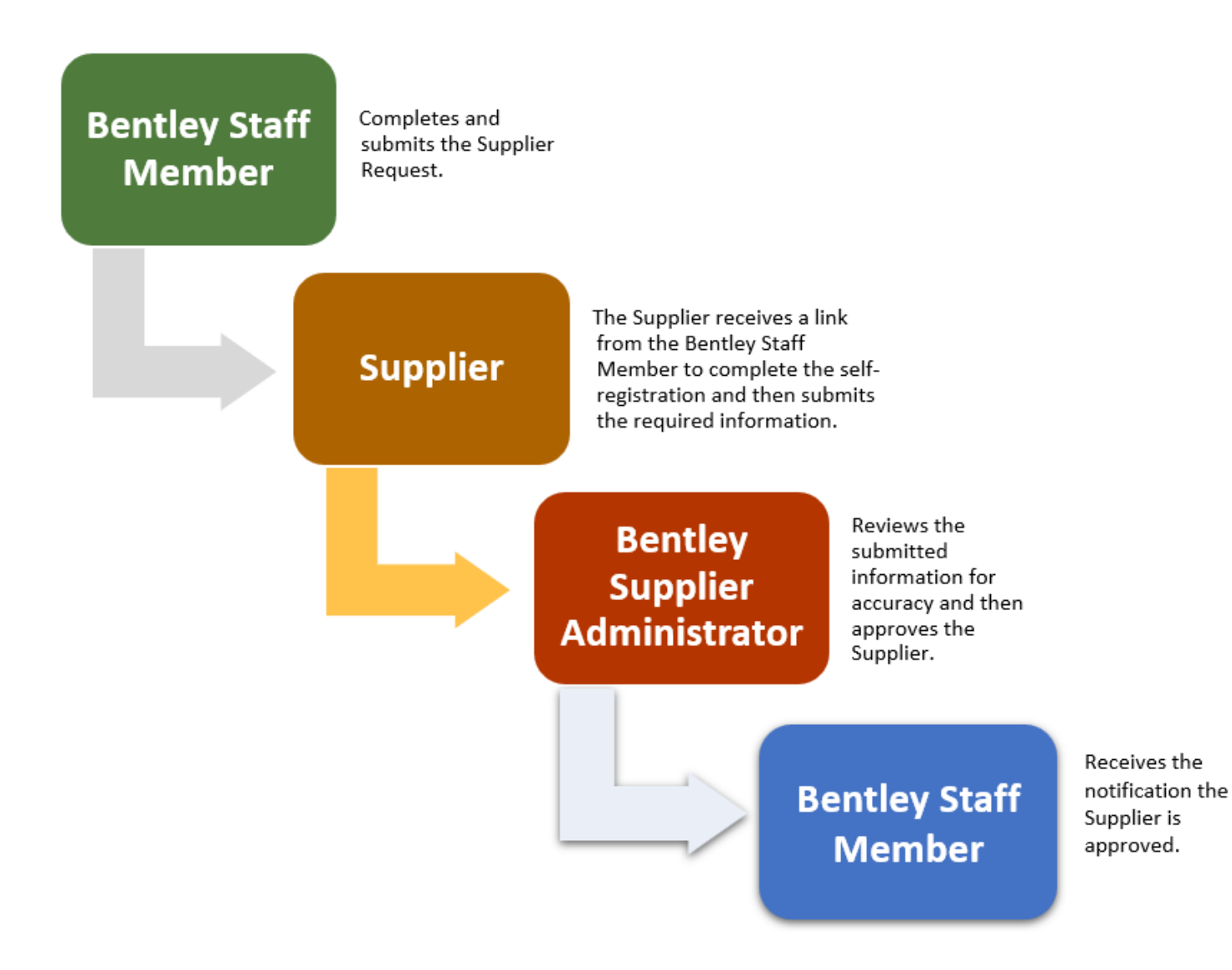